# Anleitung Online Katalog (z.B. selbst verlängern) Stadtbibliothek Aurich

Gehen Sie auf 'www.bibkataloge.de/aurich'. Rechts oben finden Sie den Punkt "Mein Konto". Melden Sie sich mit Ihrer Bibliothekskarten-Ausweisnummer und Ihrem Geburtsdatum im **Anleitung Online Katalog** (z.B. selbst verlängern)<br>
Gehen Sie auf ,www.bibkataloge.de/aurich'. Rechts oben finden Sie<br>
den Punkt "Mein Konto". Melden Sie sich mit Ihrer<br>
Bibliothekskarten-Ausweisnummer und Ihrem Geburtsda Sie sich mit 19800118 einloggen. Hier sehen Sie Ihre Ausleihen, können selbst verlängern und Medien vormerken. Anleitung Online Katalog (z.B. selbst verlängern)<br>
Gehen Sie auf, www.bibkataloge.de/aurich'. Rechts oben finden Sie<br>
den Punkt "Mein Konto". Melden Sie sich mit Ihrer Bibliothekskarten-Ausweisnummer und Ihrem Gebuttsdatum Franching Communication (Englished Collective Minister Australia) (2012)<br>
Schen Sie aft / Wilhi Konto". Melden Sie sich mit Ihrer<br>
Format JJJJMMTT an. Sind Sie z.B. am 18.01.1980 geboren, müssen<br>
Sie sich mit 19800118 einl

Anmeldung: Die Benutzernummer ist Ihre Leseausweisnummer, das Passwort Ihr Geburtsdatum im Format JJJJMMTT (Anleitung oben)

### E-Book-Reader: (z.B.Tolino)

Rufen Sie im Web-Browser die Seite .www.onleihe.de/nbib24' auf. Es öffnet sich die Anmeldeseite. Wählen Sie als Ort Aurich aus und loggen sich ein. Für eine detaillierte Beschreibung der Einzelschritte mit Bildern kontaktieren Sie uns gerne.

Suchen Sie im Google Play Store oder im App Store die Onleihe App und laden Sie diese herunter. Öffnen Sie die App und gehen auf "Mein Kinder- und Jugendbücher Konto". Wählen Sie Aurich und loggen sich ein. Es kann vorkommen, dass Sie sich mit Ihrer E-Mail bei Adobe registrieren müssen, um eine Adobe-ID zu erhalten. Danach können Sie loslegen.

PC: Windows mit Programm Adobe Digital Editions / Adobe Reader Rufen Sie die Seite www.onleihe.de/nbib24' auf und klicken oben auf Fonieboxen & Figuren

### Wichtiges zur Onleihe

Wenn Sie das erste Mal die Onleihe nutzen, müssen Sie vor dem Lesen einen Authentifizierungscode eingeben. Diesen Code finden Sie unter "Erste Ausleihe mit neuem DRM / CODE-Eingabe" auf: www.hilfe.onleihe.de/category/er# Wählen Sie bitte oben in der Leiste das Gerät, mit dem Sie lesen.

Sollten bei der Nutzung Probleme auftreten, schauen Sie bitte hier, ob das Problem bekannt ist: www.hilfe.onleihe.de/category/am Finden Sie den Fehler in der Liste nicht, kontaktieren Sie uns gerne.

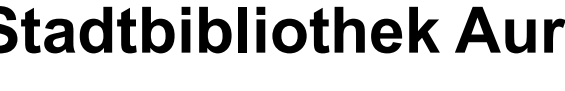

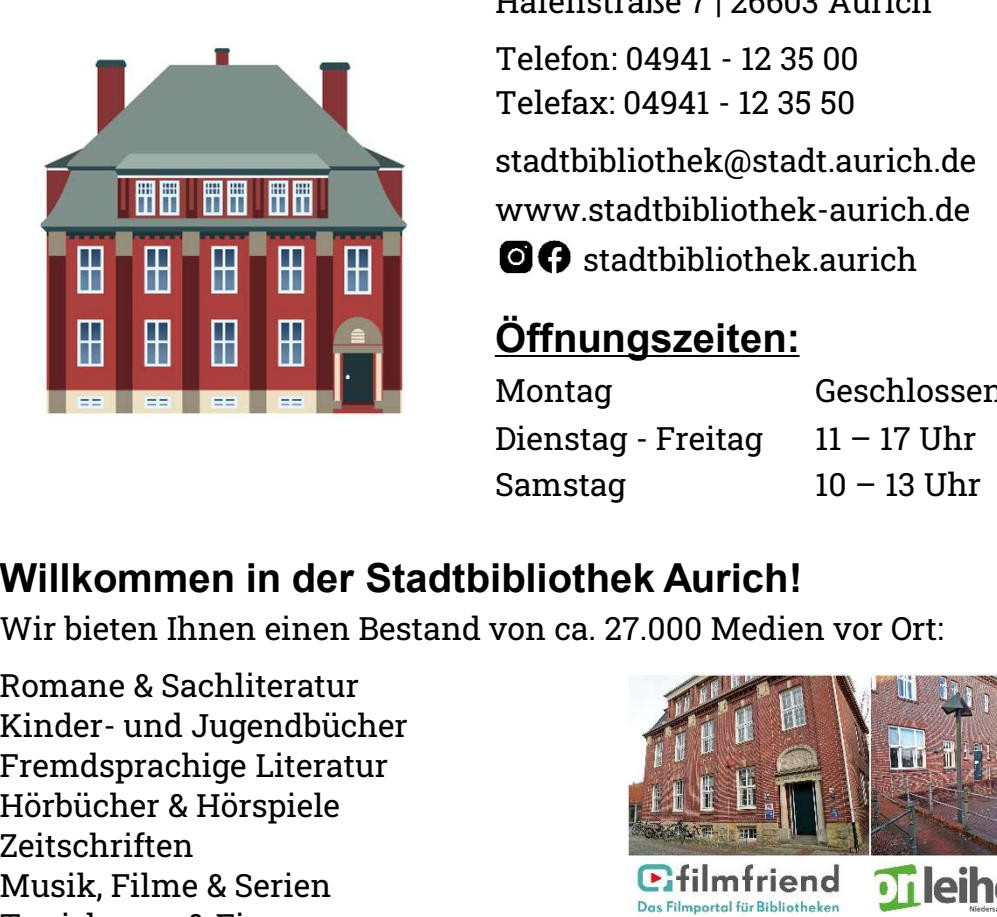

Hafenstraße 7 | 26603 Aurich

**hek Aurich**<br>Hafenstraße 7 | 26603 Aurich<br>Telefon: 04941 - 12 35 00<br>stadtbibliothek@stadt.aurich.de<br>www.stadtbibliothek-aurich.de hek Aurich<br>
Hafenstraße 7 | 26603 Aurich<br>
Telefon: 04941 - 12 35 00<br>
Telefax: 04941 - 12 35 50<br>
stadtbibliothek@stadt.aurich.de<br>
www.stadtbibliothek-aurich.de<br>
@O stadtbibliothek.aurich stadtbibliothek@stadt.aurich.de www.stadtbibliothek-aurich.de **OO** stadthibliothek aurich

# Öffnungszeiten:

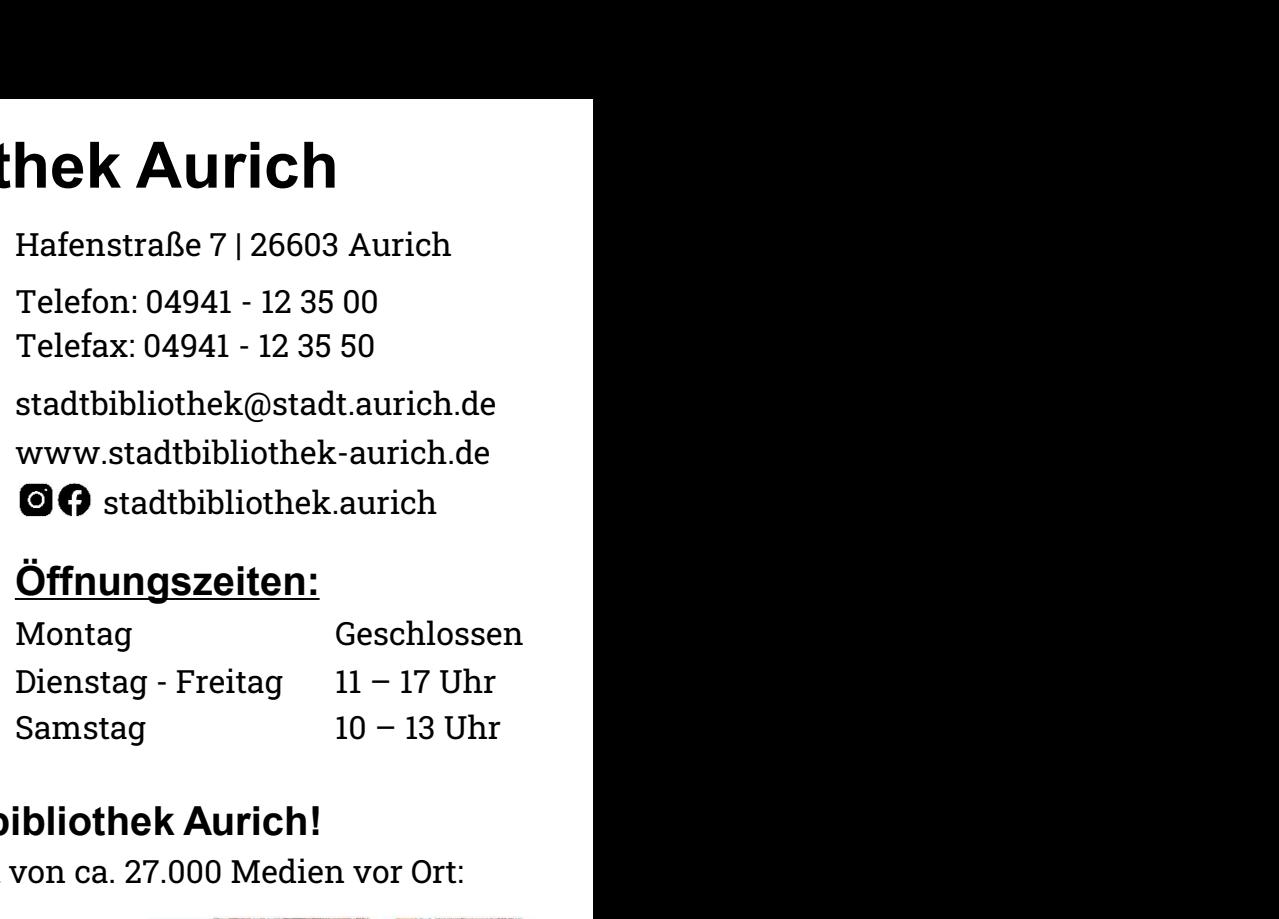

# Willkommen in der Stadtbibliothek Aurich!

Wir bieten Ihnen einen Bestand von ca. 27.000 Medien vor Ort:

Romane & Sachliteratur Fremdsprachige Literatur Hörbücher & Hörspiele Zeitschriften<br>Musik Filme & Serien<br>Defilmfriend Musik, Filme & Serien **Example 1 Calculate Calculate 1 Calculate 1 Calculate 1 Calculate 1 Calculate 1 Calculate 1 Calculate 1 C EDRETENTER SELLET SELLET SELLET SELLET SELLET SELLET SELLET SELLET SELLET SELLET SELLET SELLET SELLET SELLET SELLET SELLET SELLET SELLET SELLET SELLET SELLET SELLET SELLET SELLET SELLET SELLET SELLET SERVICE DURING THE SE** Marketter Montage Ceschlossen<br>
Montage Ceschlossen<br>
Dienstag Freitag 11 – 17 Uhr<br>
Samstag 10 – 13 Uhr<br>
Wir bieten Ihnen einen Bestand von ca. 27.000 Medien vor Ort:<br>
Romane & Sachliteratur<br>
Kinder- und Jugendbücher<br>
Fremds

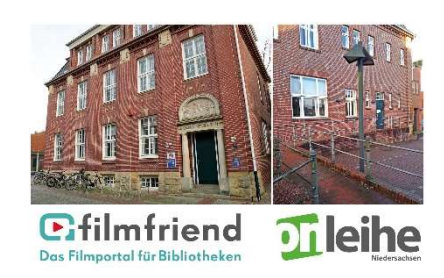

Tolinos, iPads, Nintendo Switches, Blu-Ray-Player den Button "Mein Konto". Wählen Sie Aurich aus und loggen sich ein. Tolinos, iPads, Nintendo Switches, Blu-Ray-Player<br>Gesellschafts- & Konsolenspiele: DS, 3DS, Wii, PS 3/4/5, Xbox, Switch

Medienwünsche bestellen wir Ihnen gerne über die Fernleihe.

Bei uns stehen Internet-PCs, WLAN, Lern-/Leseplätze zur Verfügung.

Regelmäßig finden öffentliche Veranstaltungen für alle Altersgruppen bei uns statt. Die Termine finden Sie auf unseren Internetseiten. Wir bieten auch thematische Klassenführungen, individuelle Medienkisten und Unterstützung zur Leseförderung an.

Wenn Sie Fragen haben, sprechen Sie uns gerne an!

## Wie melde ich mich an?

Bitte bringen Sie zur Anmeldung Ihren gültigen Personalausweises mit. Mit Ihrer Unterschrift auf dem Anmeldezettel erkennen Sie Wie melde ich mich an?<br>Bitte bringen Sie zur Anmeldung Ihren gültigen Personalausweises<br>mit. Mit Ihrer Unterschrift auf dem Anmeldezettel erkennen Sie<br>diese Benutzungs- und Gebührenordnung an.<br>Für Kinder von 0 bis 17 Jahre Wie melde ich mich an?<br>
Bitte bringen Sie zur Anmeldung Ihren gültigen Personalausweises<br>
mit. Mit Ihrer Unterschrift auf dem Anmeldezettel erkennen Sie<br>
diese Benutzungs- und Gebührenordnung an.<br>
Für Kinder von 0 bis 17 J

Anmeldung mitkommen und seinen Personalausweis vorlegen.

Ihre Lesekarte ist nicht auf andere Personen übertragbar. Bei Ausweisverlust informieren Sie uns bitte umgehend.

# Was kostet eine Jahresmitgliedschaft für die Nutzung

(Für Ermäßigungen bringen Sie bitte entsprechende Nachweise mit)

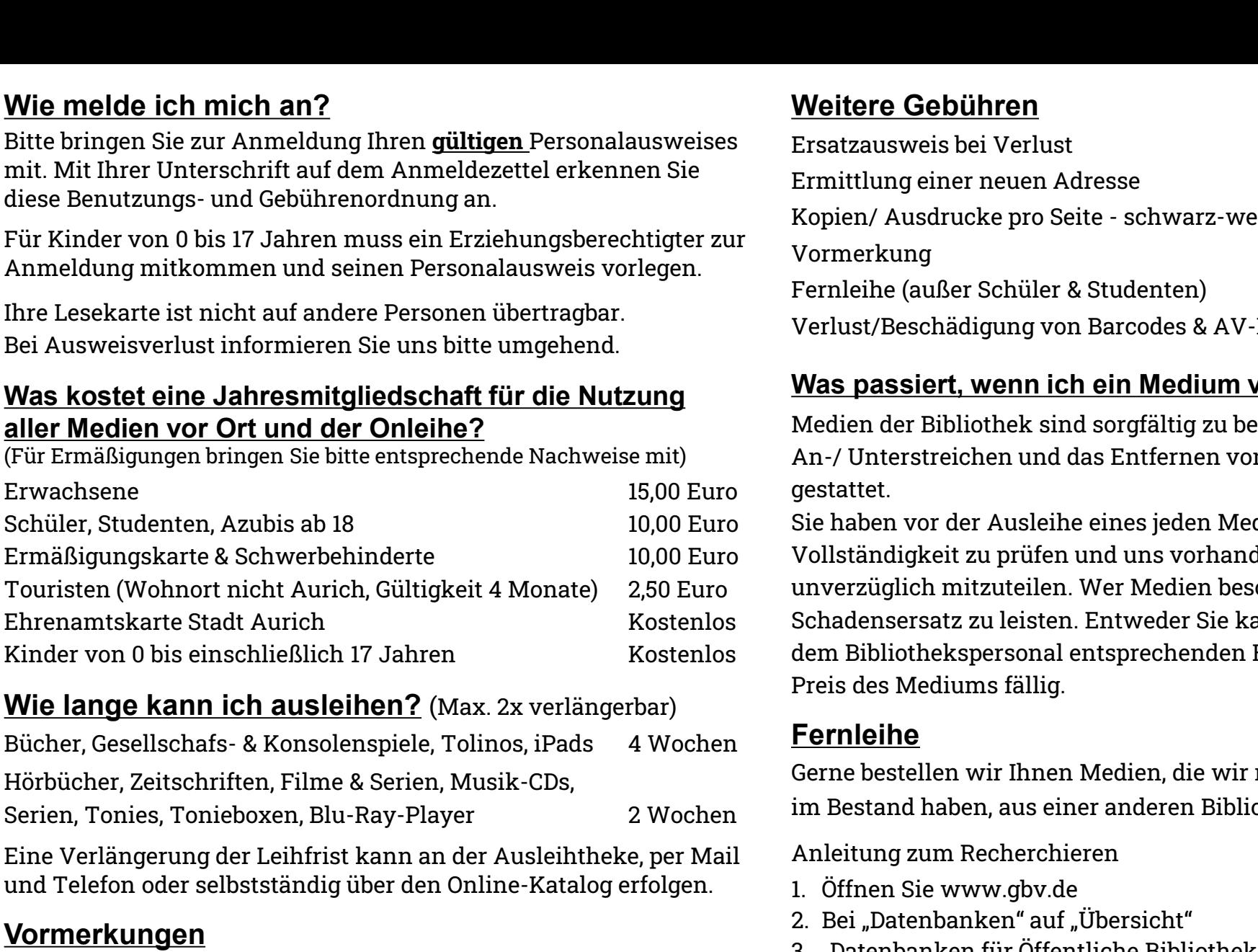

### Wie lange kann ich ausleihen? (Max. 2x verlängerbar)

Hörbücher, Zeitschriften, Filme & Serien, Musik-CDs,

Eine Verlängerung der Leihfrist kann an der Ausleihtheke, per Mail und Telefon oder selbstständig über den Online-Katalog erfolgen.

# Vormerkungen

Falls ein Medium entliehen ist, haben Sie die Möglichkeit, es vormerken zu lassen. Kommt es zurück, fällt eine Servicegebühr in Höhe von 0,50 Euro an. Das Medium wird dann für 1 Woche für Sie zurückgestellt. Xinder von U bis einschließlich (Vanten)<br>
Viel lange kann ich ausleihen? (Max. 2x verlängerbar)<br>
Bücher, Gesellschafs- & Konsolenspiele, Tolinos, iPads<br>
Hörbücher, Zeitschriften, Filme & Serien, Musik-CDs,<br>
Serien, Tonies, **Example 19 Englisher (19 All Alt School First School First School First School First School First School First School First School First School First School First School First School First School First School First School** 

## Gebühren bei verspäteter Abgabe (pro Tag und Medium)

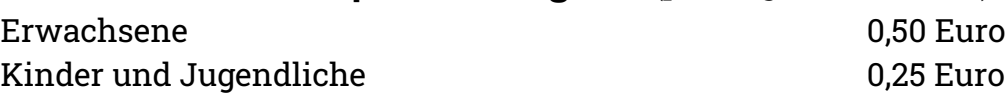

# Weitere Gebühren

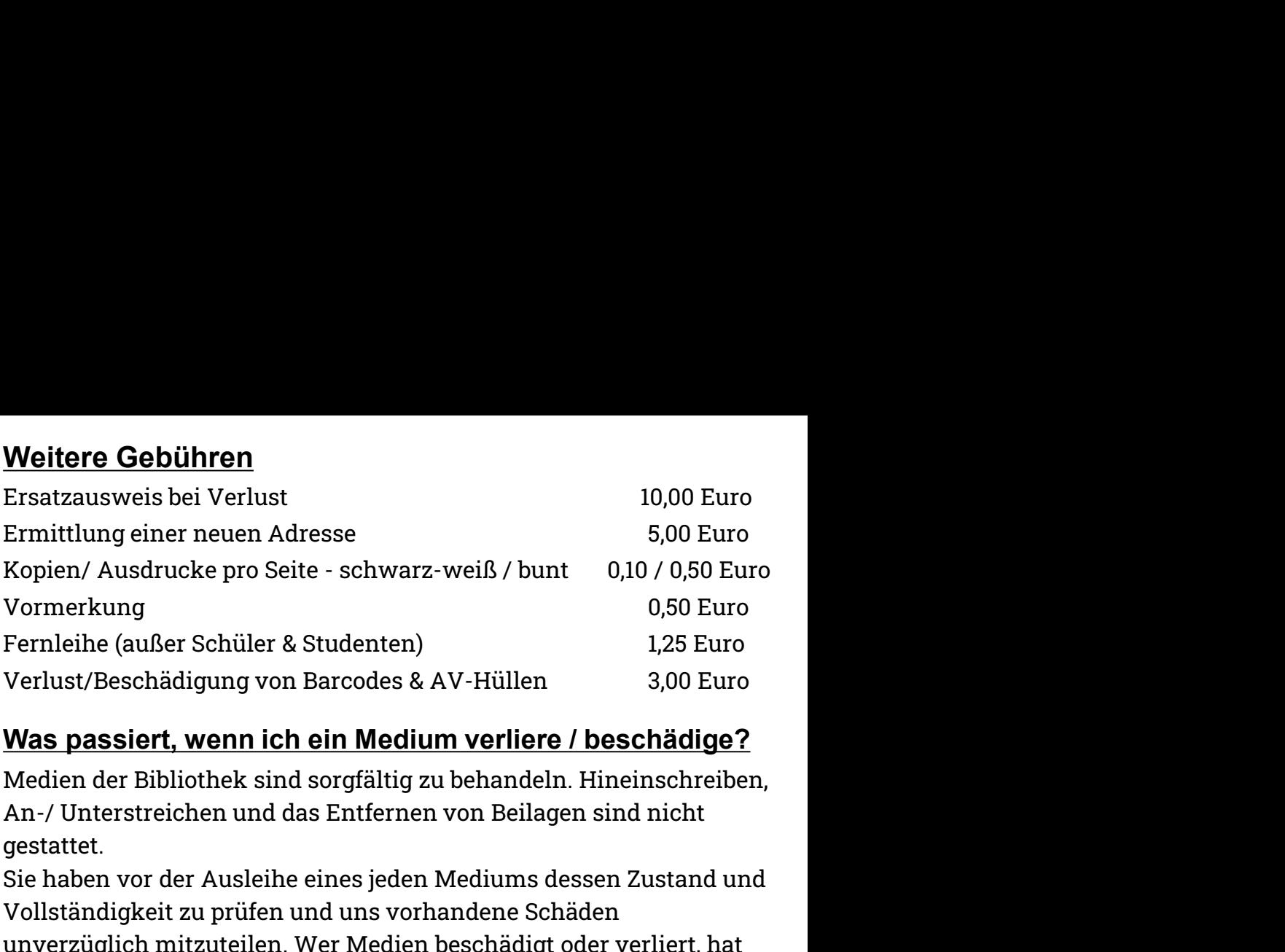

# Was passiert, wenn ich ein Medium verliere / beschädige?

Medien der Bibliothek sind sorgfältig zu behandeln. Hineinschreiben, gestattet. aller Medien vor Ort und der Onleihe?<br>(Für Ermäßigungen bringen Sie bitte entsprechende Nachweise mit) An-/ Unterstreichen und das Entfernen von Beilagen sind nicht

Sie haben vor der Ausleihe eines jeden Mediums dessen Zustand und Vollständigkeit zu prüfen und uns vorhandene Schäden unverzüglich mitzuteilen. Wer Medien beschädigt oder verliert, hat Schadensersatz zu leisten. Entweder Sie kaufen in Absprache mit dem Bibliothekspersonal entsprechenden Ersatz oder es wird der Preis des Mediums fällig. Medien der Bibliothek sind sorgfältig zu behandeln. Hineins<br>
An-/ Unterstreichen und das Entfernen von Beilagen sind ni<br>
gestattet.<br>
Sie haben vor der Ausleihe eines jeden Mediums dessen Zust<br>
Vollständigkeit zu prüfen und An-/ Unterstreichen und das Entfernen von Beilagen sind nicht.<br>An-/ Unterstreichen und das Entfernen von Beilagen sind nice described and the second sessen Zust Vollständigkeit zu prüfen und uns vorhandene Schäden<br>unverzüg Ar youterstate the diaso Enternet von benagen sind memories and the spectatet.<br>Sie haben vor der Ausleihe eines jeden Mediums dessen Zustand u<br>Vollständigkeit zu prüfen und uns vorhandene Schäden<br>unverzüglich mitzuteilen. Sie haben vor der Ausleihe eines jeden Mediums dessen Zustand und<br>Sie haben Vollständigkeit zu prüfen und uns vorhandene Schäden<br>unverzüglich mitzuteilen. Wer Medien beschädigt oder verliert, hat<br>Schadensersatz zu leisten.

# Fernleihe

Gerne bestellen wir Ihnen Medien, die wir nicht im Bestand haben, aus einer anderen Bibliothek.

Anleitung zum Recherchieren

- 
- 
- 
- 

Die Suche kann durch verschiedene Punkte eingegrenzt werden, zum Beispiel Verfasser, Titel, ISBN-Nummer etc.

Falls das gewünschte Medium in einer Bibliothek entleihbar ist, schicken Sie bitte eine Mail an stadtbibliothek@stadt.aurich.de mit den Medienangaben, Ihrem Namen und Ihrer Ausweisnummer.

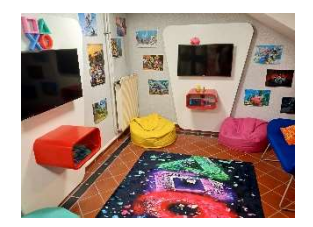